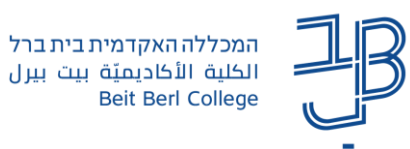

## **שימוש ב- Whiteboards במפגשי Zoom**

קיימות אפשריות חדשות לשימוש ב-Whiteboards במהלך פגישה Zoom.

הוספת לוחות מתוך תבניות קיימות על פי נושאים, עריכת תבניות בהתאם לצורך, צפייה בלוחות ששותפו איתנו, אפשרות לעבודה על הלוח לפני פגישת זום במהלכה וגם לאחר סיום המפגש.

לצורך שימוש מיטבי בלוחות מומלץ להיות מחוברים לחשבון הזום גם במחשב ולא רק באפליקציית הזום.

- **ניתן ליצור לוח לפני המפגש ולהשתמש בו במהלך המפגש.**
	- .1 בחלון האפליקציה נלחץ על Whiteboards

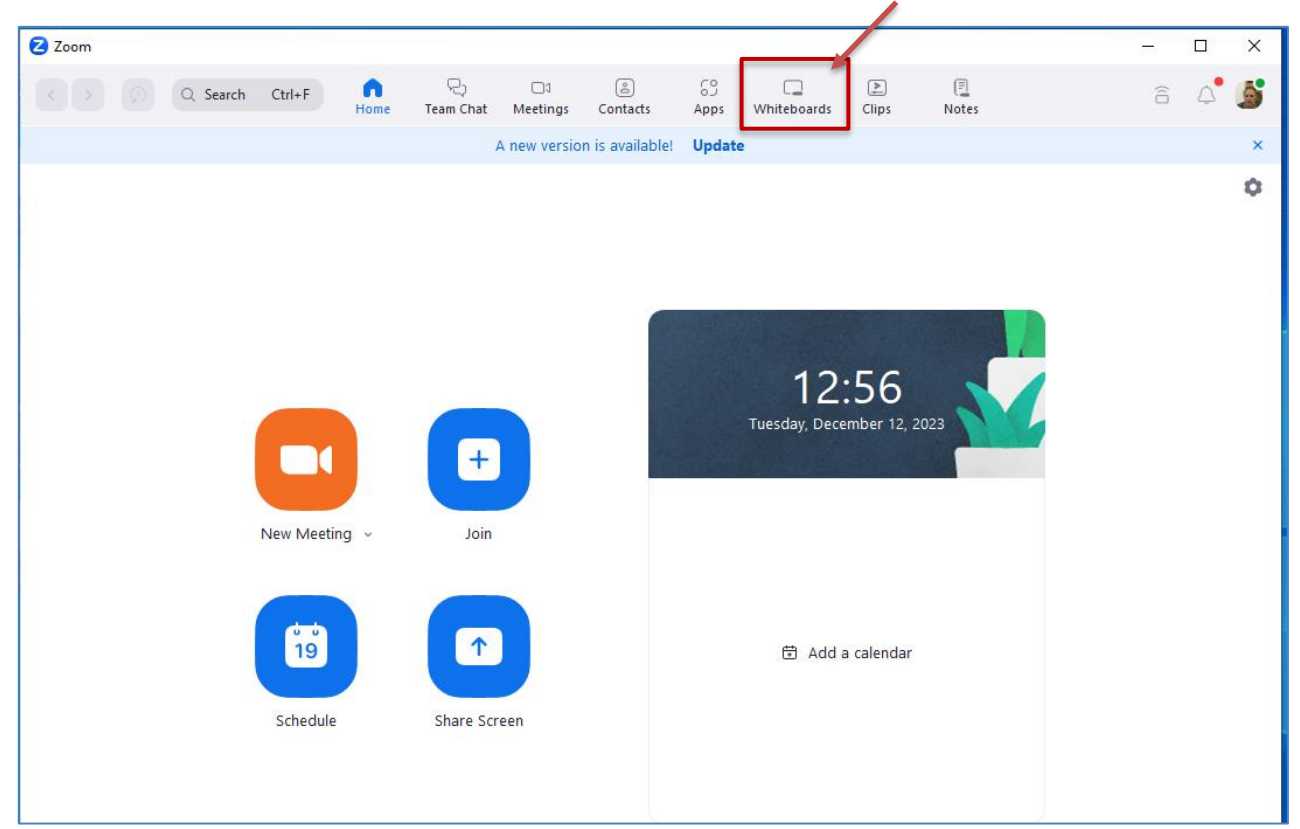

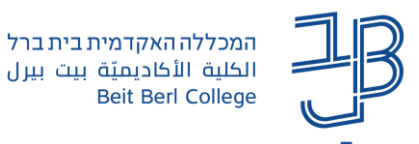

.2 בסרגל הזום בחלון המפגש נלחץ על Whiteboard.

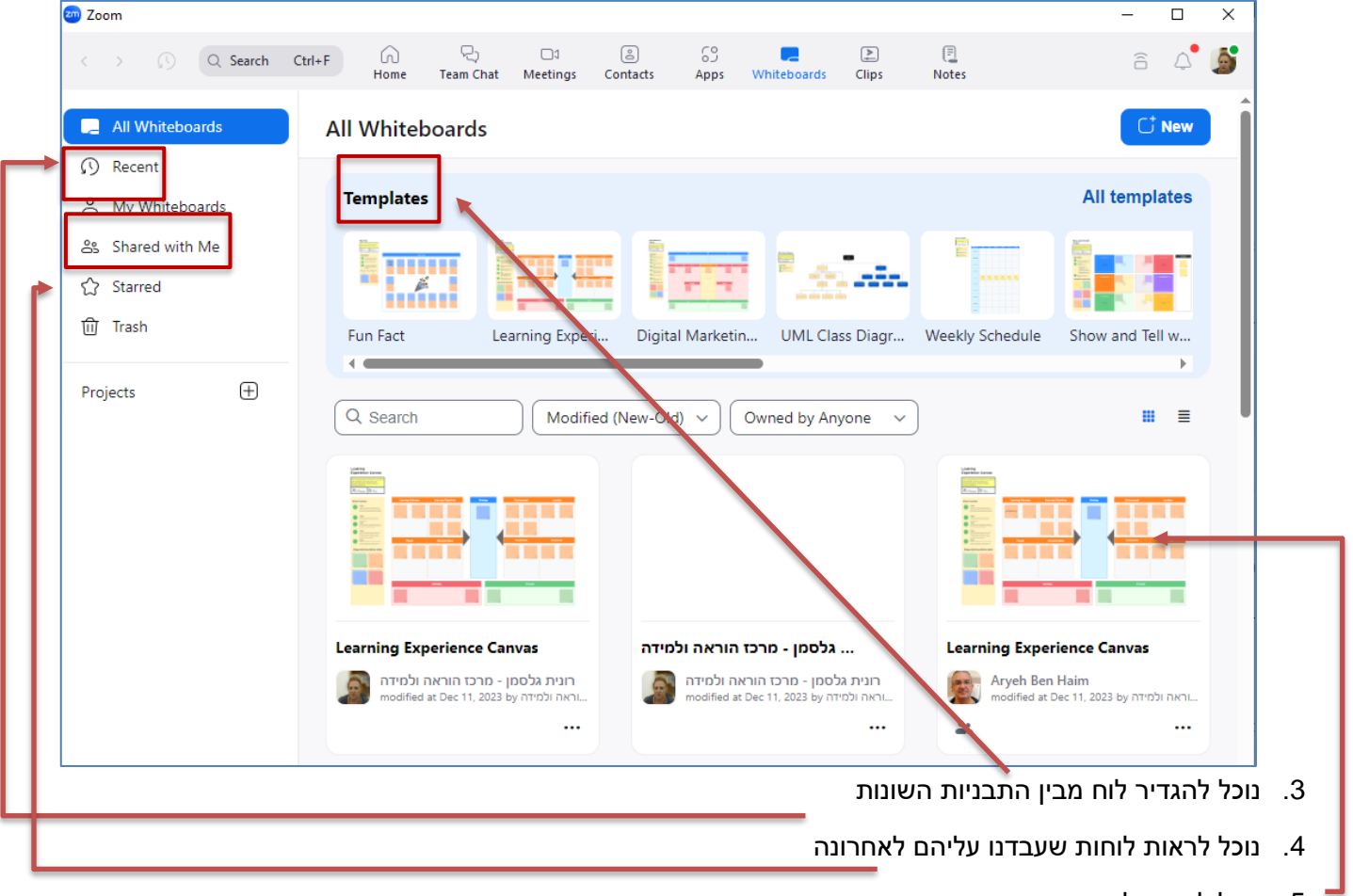

- .5 נוכל לראות לוחות ששותפו איתנו
- .6 או לבחור מבין אחת התבניות שמופיעות על המסך

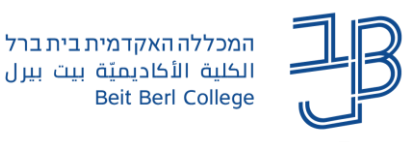

• **ניתן ליצור לוח ולהשתמש בו, במהלך המפגש.**

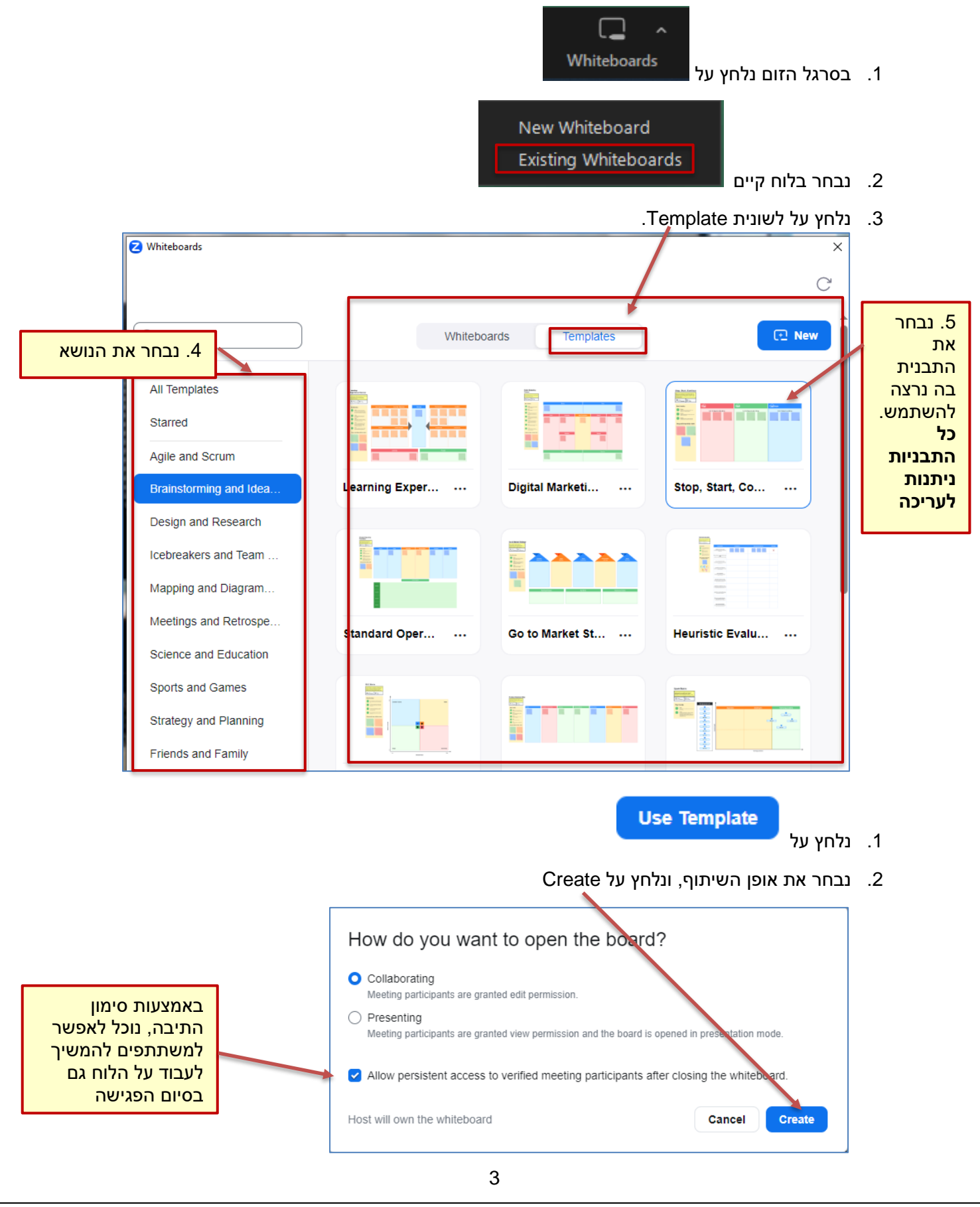

**רוצים עזרה? בכל שאלה, תהייה והתלבטות אנחנו כאן, צוות תחום התקשוב במרכז להוראה ולמידה** [T.L.Center@beitberl.ac.il](mailto:T.L.Center@beitberl.ac.il) :ל"דוא

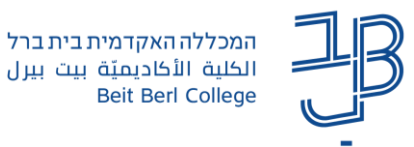

- .3 הלוח שפתחתנו יוצג במסכי המשתתפים.
- אם רוצים לערוך את התבנית מומלץ להכין אותה לפני הפגישה )ניתן לערוך ולשנות כל אחד מחלקי הלוח הנבחר.
- .4 נלחץ על Share כדי להעתיק את הקישור ללוח, את הקישור נשתף נוכל לשתף באתר הקורס או בצ'אט כדי לאפשר לסטודנטים להמשיך ולעבוד על הלוח לפני הפגישה וגם בסיום הפגישה.

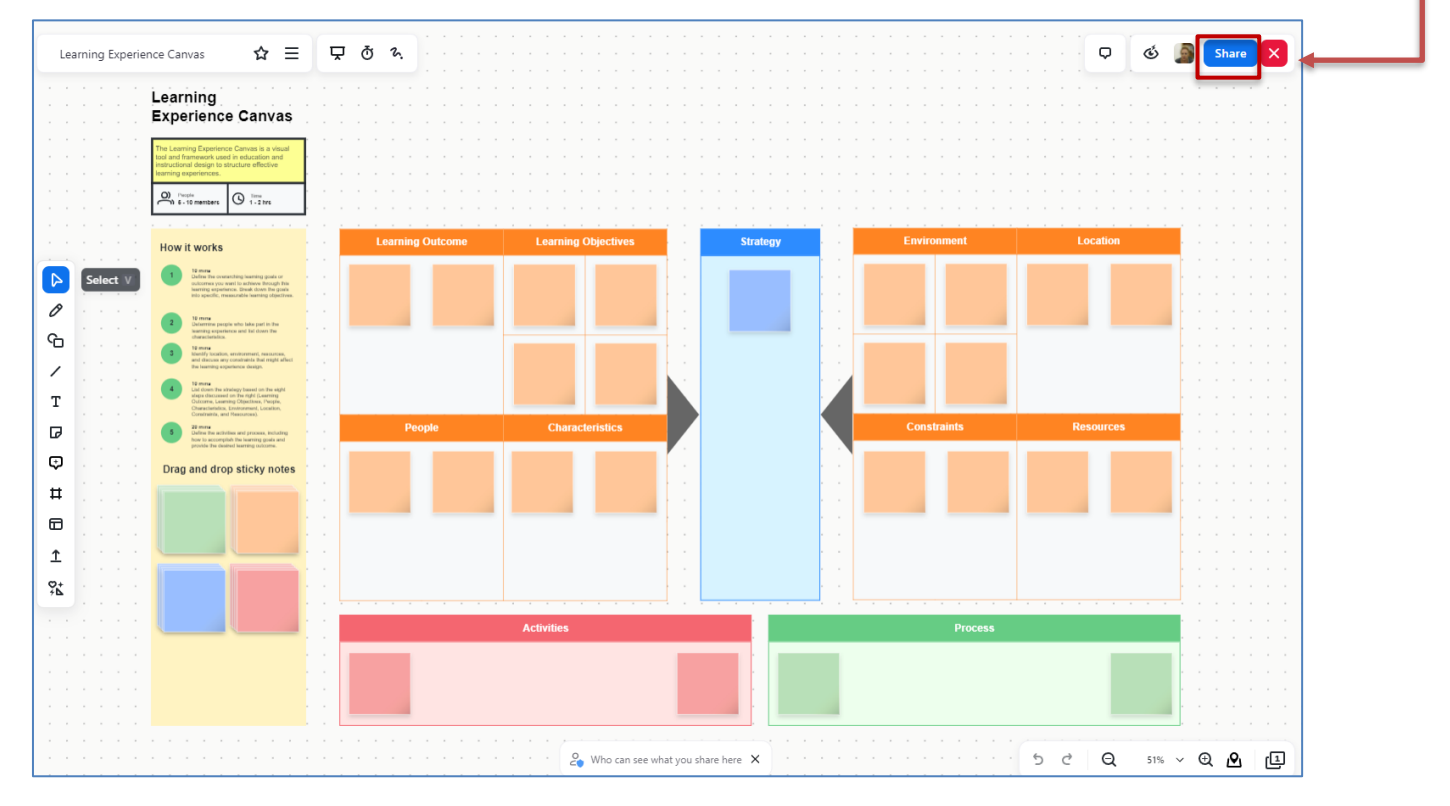

[לחצו להרחבה](https://www.virtualtraining.sites.tau.ac.il/post/new-zoom-whiteboards).